## CARING MAMMO SUITE

Fo

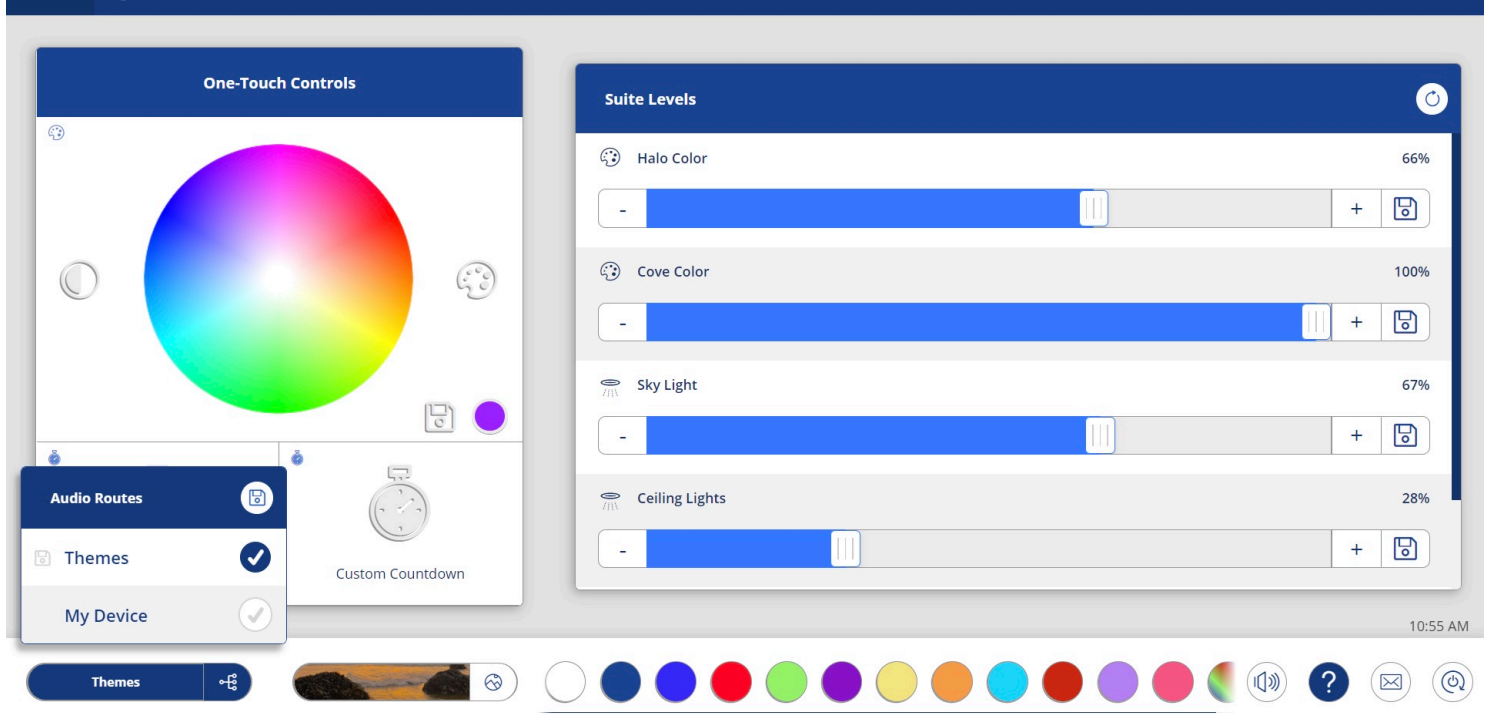

PDC |

 $\bigcirc$  PDC Caring MRSuite®

## AUDIO CONTROL

- AUDIO OPTIONS: Options include "Themes": Soothing music paired with Theme videos and "My Device" which offers the option to plug in a headphone-jack compatible music-playing device
- TO SELECT AUDIO tap on the blue bar at bottom far left of App. The option currently selected will be named on the blue bar. To change audio, tap the blue bar, & tap to select desired audio source. If "My Device" does not appear as an option, follow the My Device steps below first
- MY DEVICE: Plug a compatible music-playing device into the provided headphone jack. Use the provided white adapters for compatible devices without headphone jacks. Select music, ensure it is playing & turn volume up. Tap the blue Audio bar at bottom left & select "My Device." See P15 for more

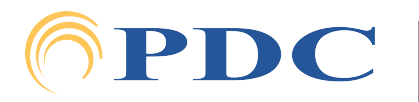

## PDC | CARING MAMMO SUITE

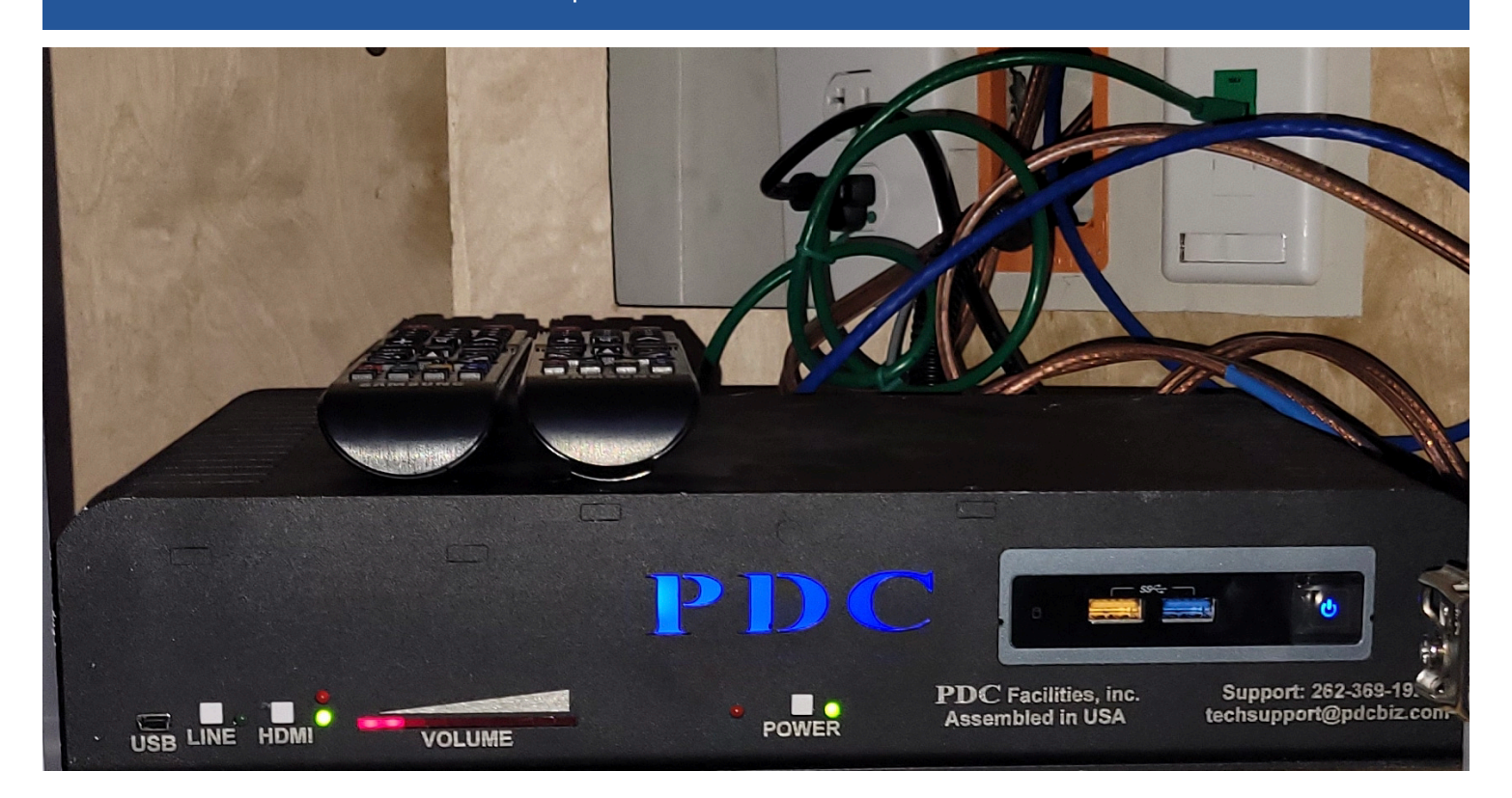

## PDC Audio Video Box (AVB)

- AVB POWER: For system power, ensure a green light is illuminated to right of "Power" at center, as above. If it is not, press the gray button above "Power"
- COMPUTER POWER: For system power, ensure blue power button is illuminated in the cut-out box at right. If not, press button once to power on computer
- SYSTEM UPDATES: If required, the ports to left of the computer power button are used for supplied updates
- MY DEVICE CABLE is plugged into the "Line in" port on the back of the box. When using My Device, a green light should appear to the right of "Line" on the front of box. If not illuminated, press the gray button above "Line." See P9 for more on My Device
- FOR THEME MUSIC, a green light should appear to the right of "HDMI." If not, press the gray button above "HDMI"

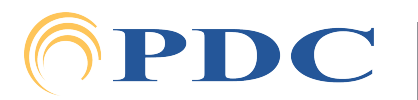